# **MobiVisor SecureExchange**

MobiVisor SecureExchange is an application from MobiVisor to secure your company's internal email traffic.

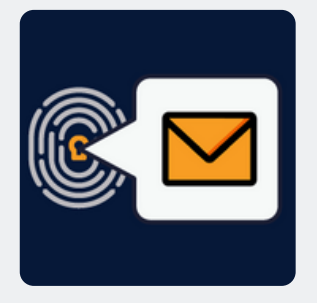

#### **Features**

- SecureExchange is not a separate e-mail service, but comprehensively secures your existing e-mail structure
- All standard e-mail functions are included, such as changing font size, font type and color, linking calendars, adding attachments, etc.
- Can be used together with all business mail applications (e.g. Outlook)
- Adoption of internal security guidelines
- Conversion of files to PDF when sending via SecureExchange to prevent access to third parties
- Prevention of screenshots of attachments
- Attachments are only opened in the e-mail application

### **Roll-out**

- Configuration via personal MDM domain
- Select the mail types: IMAP/SMTP or ActiveSync
- Save the configuration
- Push the SecureExchange app to the users' devices
- Login via MobiVisor account, QR code or user name/password
- The mail settings are adopted by the server
- Missing information can be changed manually by the user

#### **Hosting**

- On your company server (on-premise), in our German cloud or a private cloud
- MobiVisor and all extensions are hosted exclusively in Germany and are therefore GDPRcompliant

#### **Security**

- Uses Pop3 or IMAP standards
- Data transfer performed securely with TLS/SSL and cannot be seen or changed during transmission
- Interfaces/ APIs developed within MobiVisor: Data flow to third parties is prevented
- MobiVisor SecureExchange receives the highest rating of A+ in the Qualys SSL Labs Test (SSL Server Test).

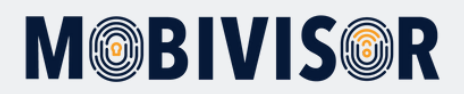

## **Integration SecureExchange**

- The customer must have an Exchange ActiveSync account
- In order for the company-owned Exchange account to be used via Mobivisor, the relevant settings should be defined from: **Mobivisor → Config → Secure Exchange Settings**
- Server URL information can be obtained from the company's IT department)

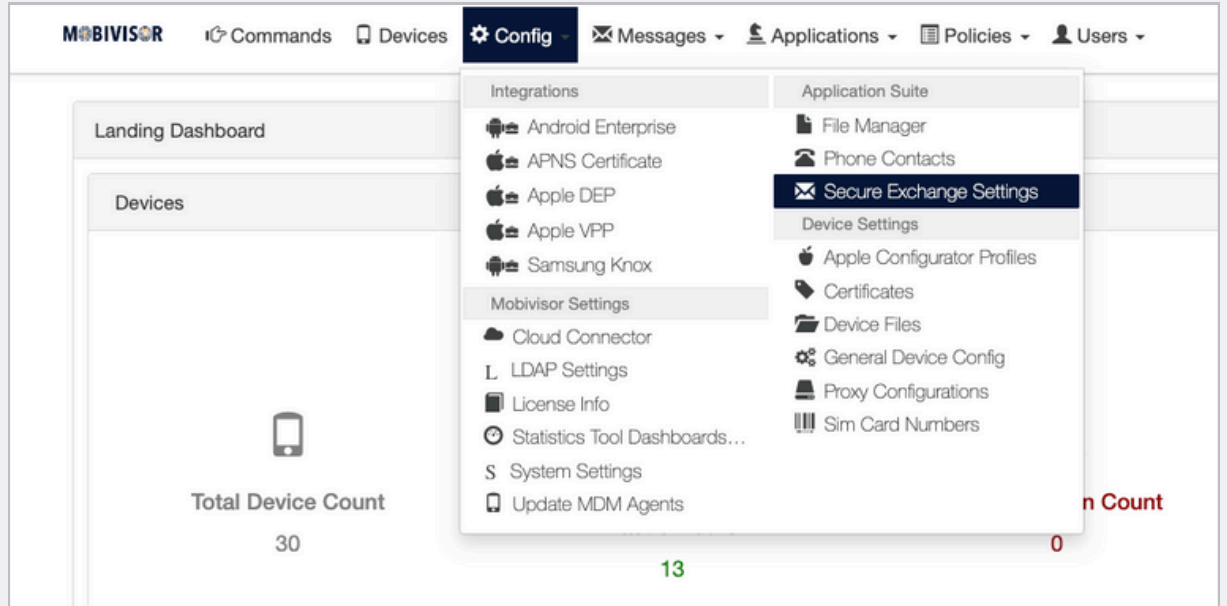

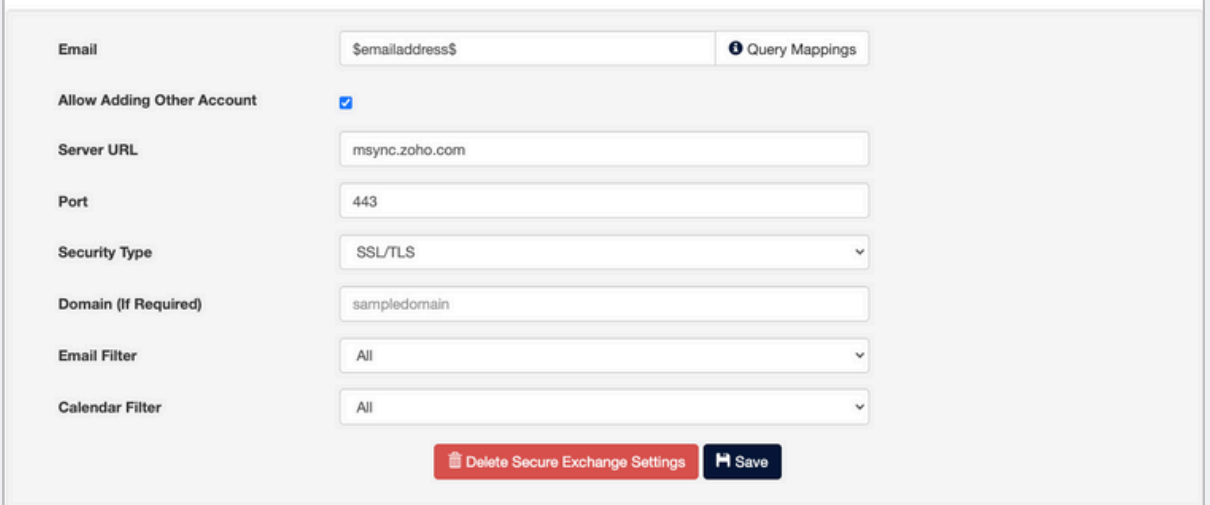

### **Got questions?**

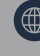

**(B)** [www.mobivisor.de](https://www.mobivisor.de/)

 $\bullet$  mds@iotiq.de

- On the customer's user information in Mobivisor domain, the relevant Exchange account should be set in the 'Email' field seen at **Mobivisor → Users**
- **If the customer uses Active Directory, user information can be synced directly**

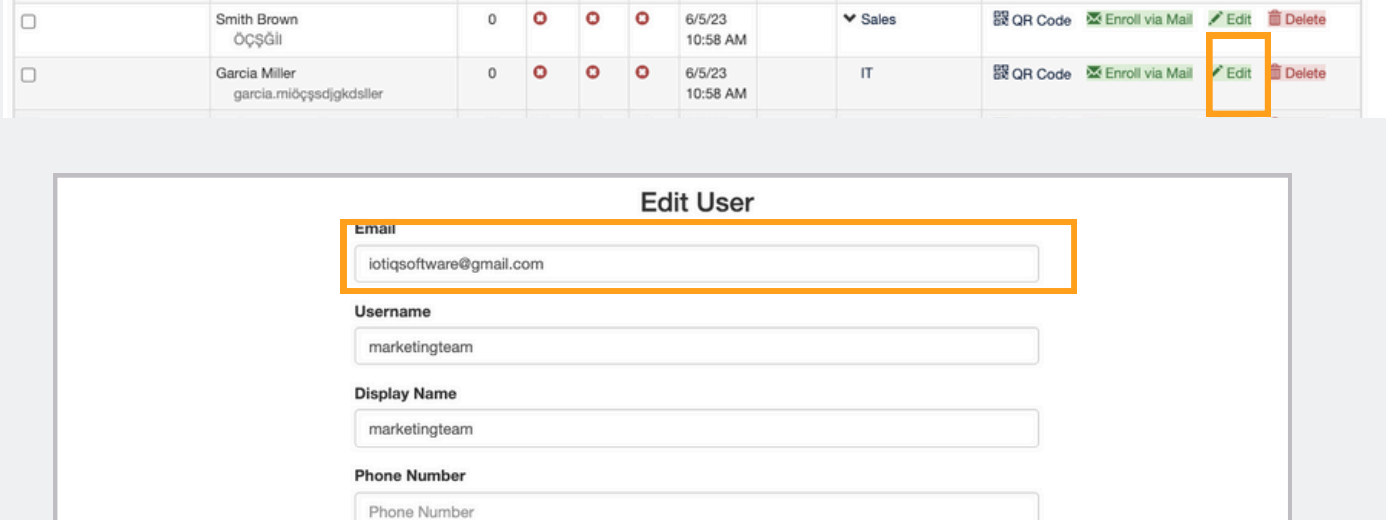

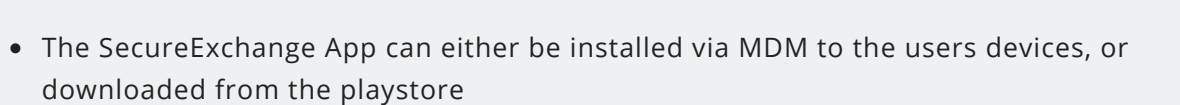

#### **The following information should be used when logging into 'SecureExchange' application:**

Username *('Username' in the relevant Mobivisor domain)*

**New Password** Password **Notes** 

- URL of the relevant Mobivisor domain
- User's password *(If the password of the Exchange account and the user password in the relevant Mobivisor domain are not the same; the application will ask for the password a second time, enter the password of the Exchange account in the second time)*

## **Got Questions?**

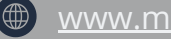

**(a)** [www.mobivisor.de](https://www.mobivisor.de/)

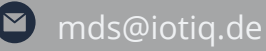

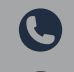